# **راىنواي استفاده از نرم افسار سونذ هالتي پلكس ايكٌدياگ USB**

### <span id="page-1-0"></span>فهرست

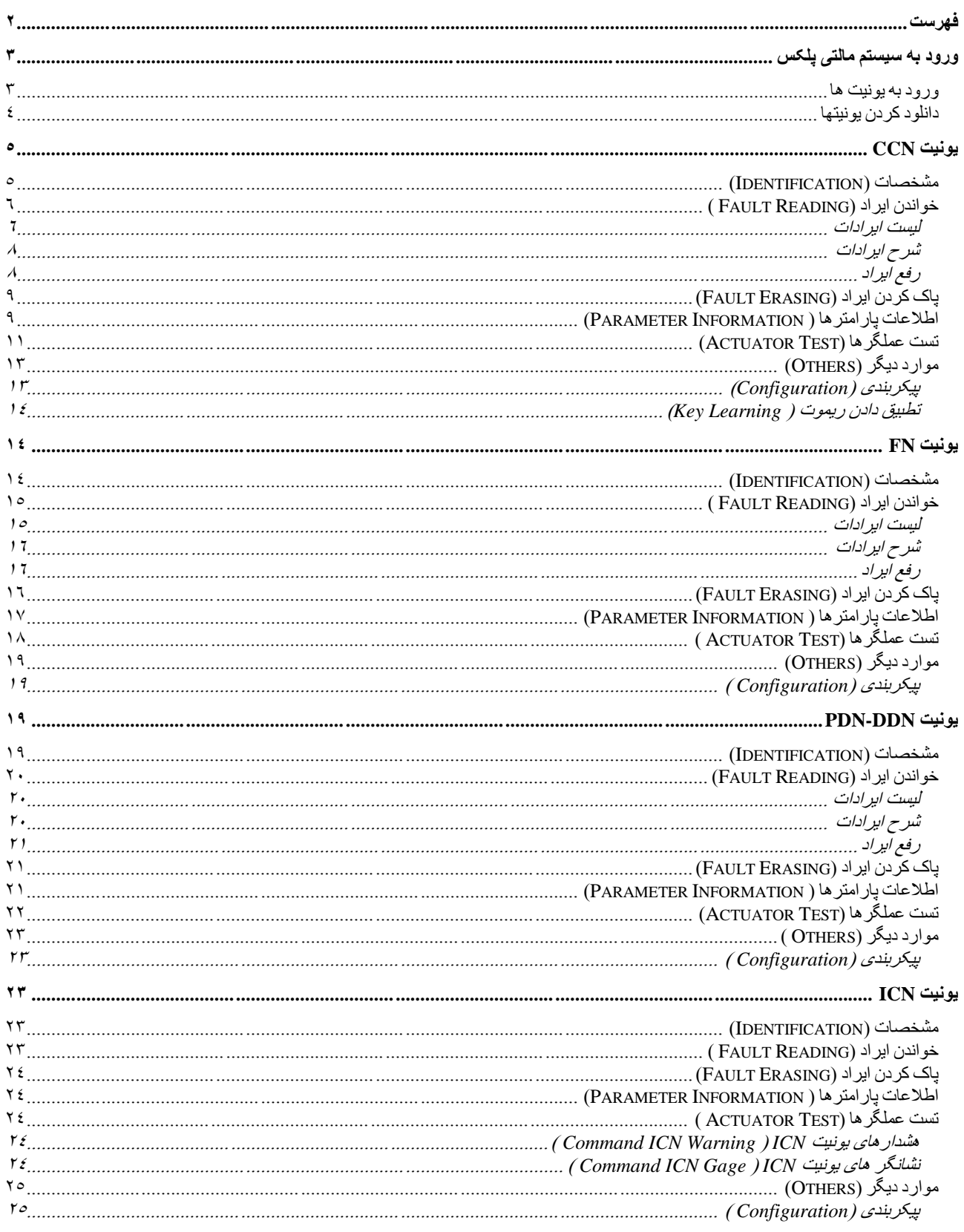

<span id="page-2-0"></span>ورود به سیستم مالتی پلکس

جهت ورود به سیستم مالتی پلکس در دستگاه دیاگ مسیر زیر باید اجرا شود

Vehicle  $\rightarrow$  Samand  $\rightarrow$  Multiplex خّودر و ← سمند ← مالتی پلکس

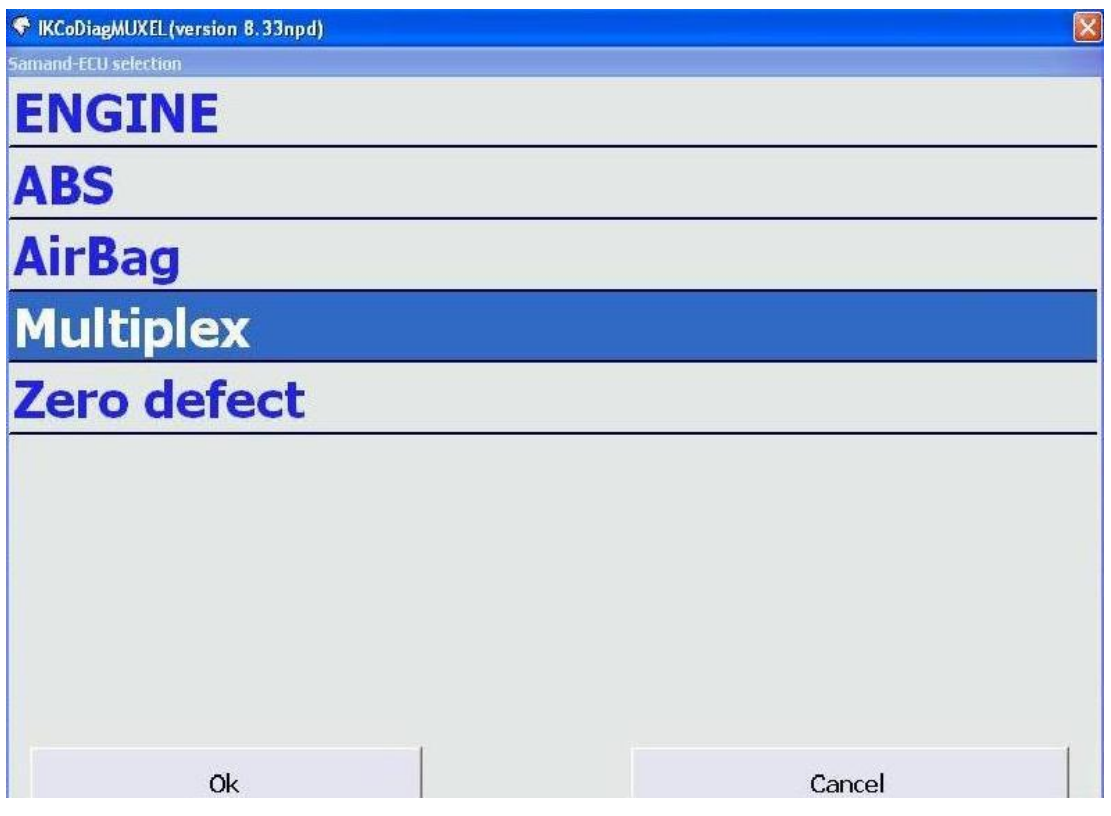

<span id="page-2-1"></span>**ورود به یونیت ها**

پس از انتخاب سیستم مالتی پلکس امکان ورود به یونیت (ECU) های سیستم مالتی پلکس وجود دارد. این یونیت ها شامل :

یونیت CCN : یونیت مرکزی (Central Communication Node) یونیت FN : یونیت جلو (Front Node) یونیت PDN : یونیت در سمت شاگرد (Passenger Door Node) یَٕیت DDN : یَٕیت صع ؿًت عاَُضِ )Node Door Driver) یَٕیت ICN : یَٕیت جهٕ آيپغ )Node Cluster Instrument) می باشند.

<span id="page-3-0"></span>**دانلود کردن یونیتها**

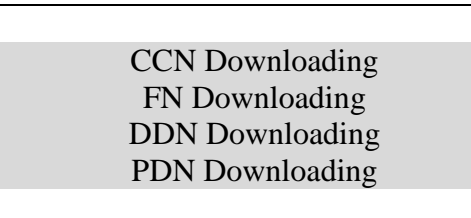

دانلود کردن نرم افزار یونیتهای CCN-FN-PDN-DDN با این منوها امکان پذیر مي باشد. در هنگام دانلود کردن ، ورژن جدید نرم افزار و ورژن قبلی نمایش داده می شود و پس از تایید، دانلود کردن انجام می شود<sub>.</sub>

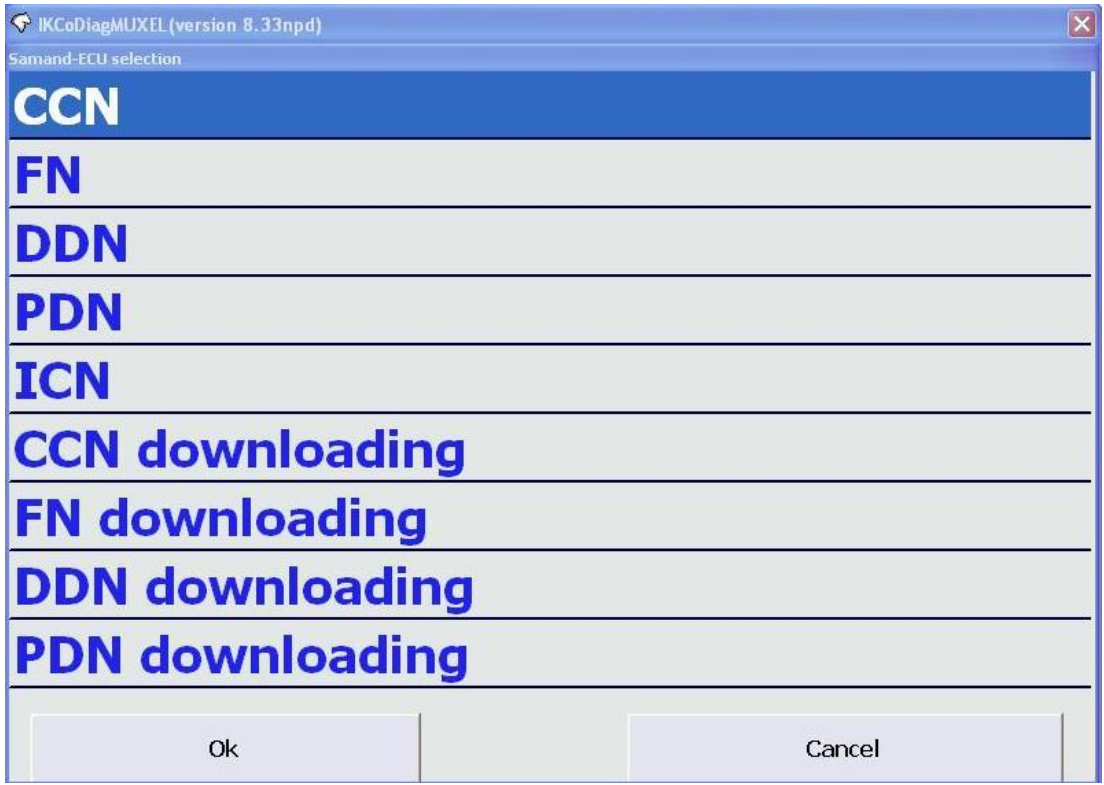

### <span id="page-4-0"></span>یونیت CCN

#### <span id="page-4-1"></span>**مشخصات )Identification)**

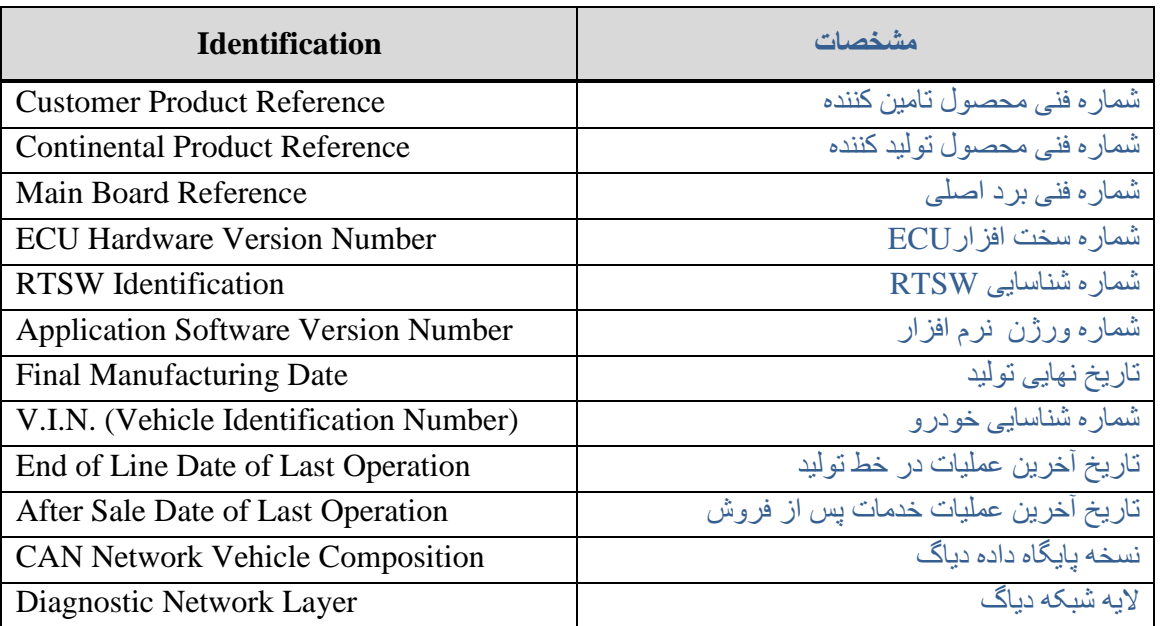

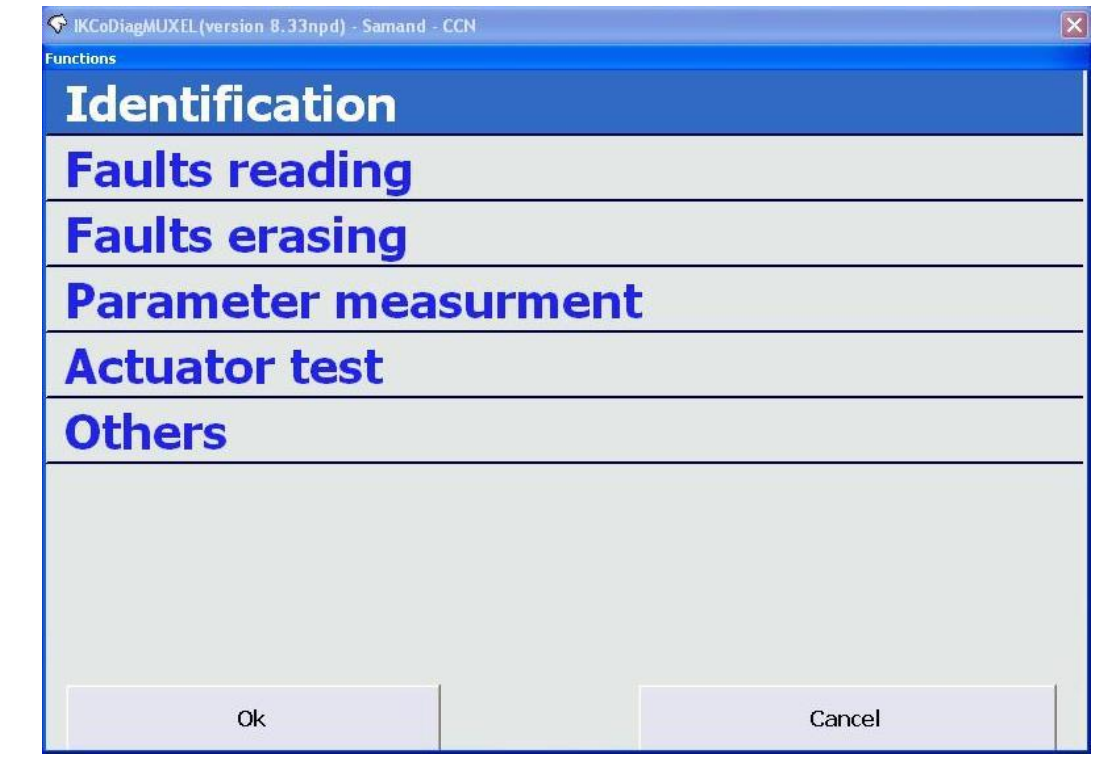

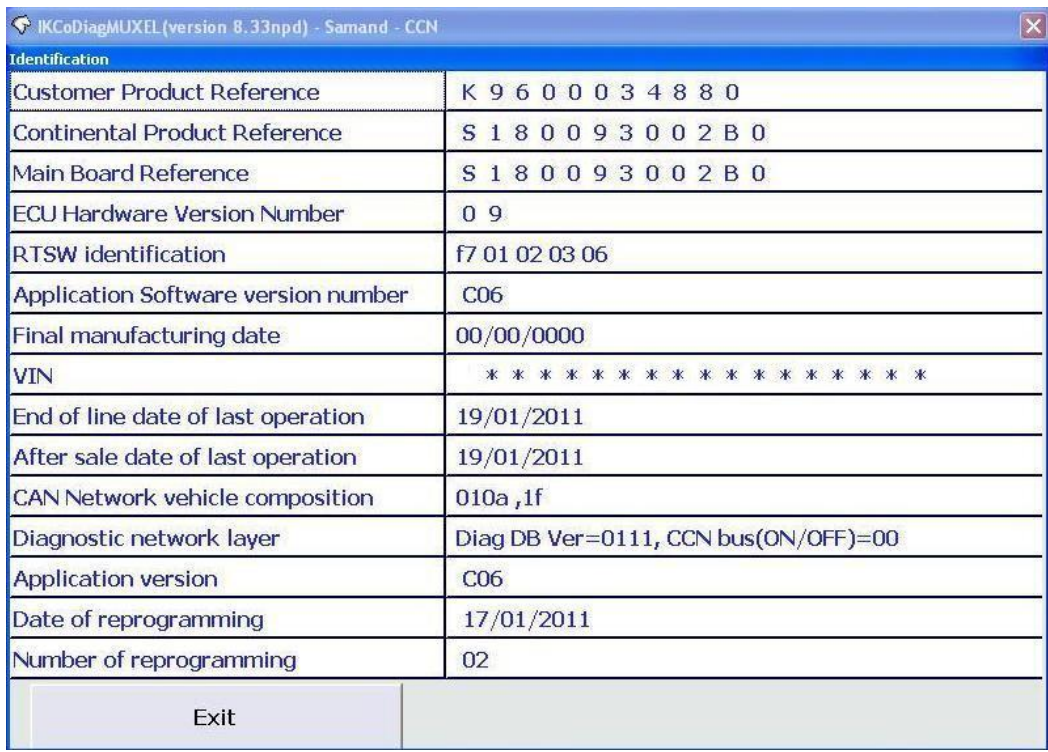

<span id="page-5-0"></span>**خوانذن ایراد )Reading Fault)**

## <span id="page-5-1"></span><u>لیست ایرادات</u>

لیست ایرادات قابل مشاهده به شرح ذیل می باشد.

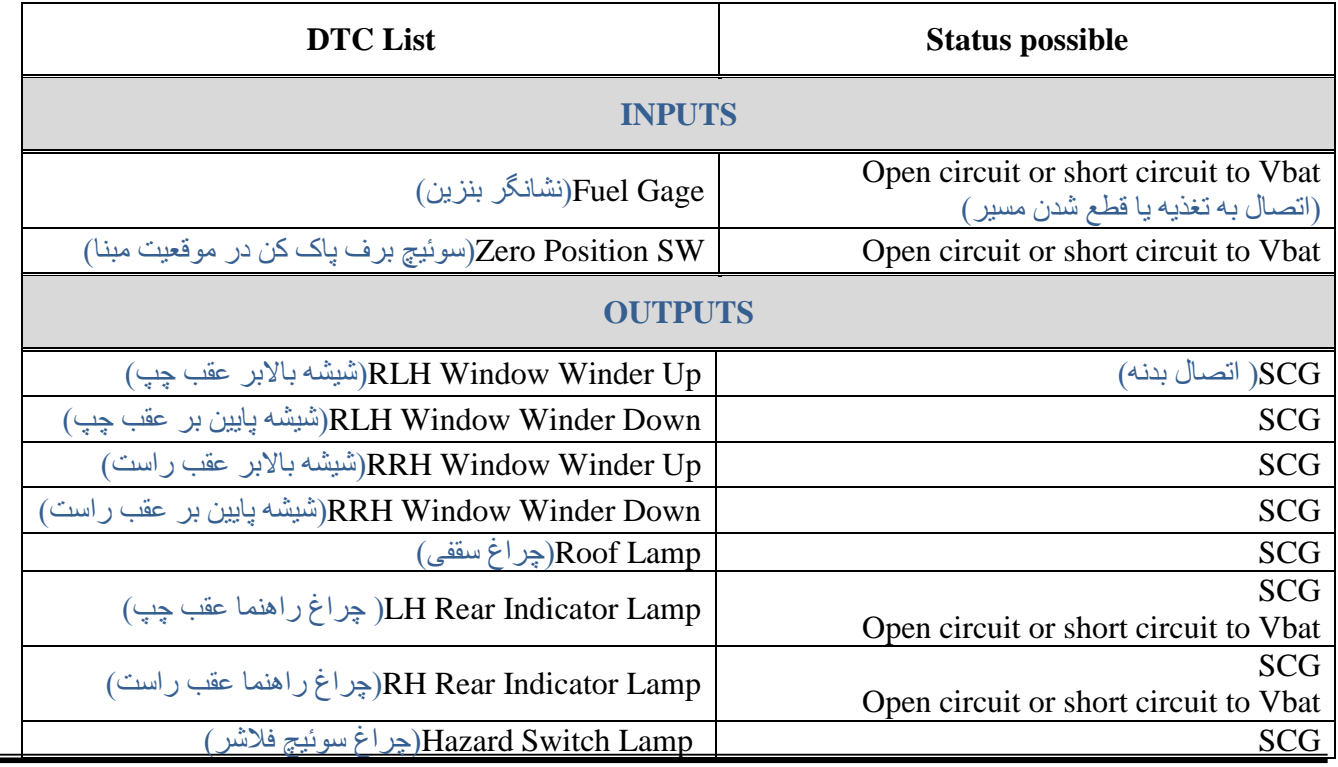

 $\equiv$ 

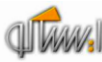

|                                                                                                    | Open circuit or short circuit to Vbat               |
|----------------------------------------------------------------------------------------------------|-----------------------------------------------------|
|                                                                                                    | <b>SCG</b>                                          |
| LH Rear Side Lamp(چراغ کوچک عقب چپ)                                                                               | Open circuit or short circuit to Vbat               |
| RH Rear Side Lamp(چراغ کوچک عقب راست)                                                                             | <b>SCG</b>                                          |
|                                                                                                    | Open circuit or short circuit to Vbat               |
| License Plate Lamp( چراغ پلاک)                                                                                    | <b>SCG</b>                                          |
|                                                                                                    | Open circuit or short circuit to Vbat               |
| VCC3 current <sup>'</sup> (VCC3)                                                                                  | <b>SCG</b>                                          |
|                                                                                                    | to Vbat Open circuit or short circui                |
| Wiper Motor(موتور برف پاک کن)                                                                                     | <b>SCG</b>                                          |
| Wash Pump(پمپ شیشه شوی)                                                                                           | <b>SCG</b>                                          |
| 'LH Reverse Lamp(چراغ دنده عقب چپ)                                                                                | <b>SCG</b>                                          |
|                                                                                                    | Open circuit or short circuit to Vbat               |
| RH Reverse Lamp(چراغ دنده عقب راست)                                                                               | <b>SCG</b>                                          |
|                                                                                                    | Open circuit or short circuit to Vbat               |
| LH Rear Door Lamp(چراغ لادری عقب چپ)                                                                              | <b>SCG</b>                                          |
|                                                                                                    | Open circuit or short circuit to Vbat               |
| RH Rear Door Lamp(چراغ لادری عقب راست)                                                                            | <b>SCG</b>                                          |
|                                                                                                    | Open circuit or short circuit to Vbat               |
| (چِراغ ترمز چِپ) LH Rear Stop Lamp                                                                                | <b>SCG</b>                                          |
|                                                                                                    | Open circuit or short circuit to Vbat               |
| RH Rear Stop Lamp(چراغ ترمز راست)                                                                                 | <b>SCG</b>                                          |
|                                                                                                    | Open circuit or short circuit to Vbat               |
| LH Rear Fog Lamp(چراغ مه شكن عقب چپ)                                                                              | <b>SCG</b>                                          |
|                                                                                                    | Open circuit or short circuit to Vbat               |
| $\left( \begin{array}{c} \sum_{i=1}^{n} d_i \end{array} \right)$ (چراغ مه شکن عقب راست) $\text{RH}$ Rear Fog Lamp | <b>SCG</b>                                          |
|                                                                                                    | Open circuit or short circuit to Vbat<br><b>SCG</b> |
| Trunk Lid Lamp( چراغ صندوق عقب)                                                                                   | Open circuit or short circuit to Vbat               |
|                                                                                                    | <b>SCG</b>                                          |
| Trunk Lid Actuator Motor ( محرك برقي صندوق عقب)                                                                   | Open circuit or short circuit to Vbat               |
| (آڑیر)Siren                                                                                                    | Open circuit or short circuit to Vbat               |
| VCC1 current<br>(VCC1)                                                                                            | <b>SCG</b>                                          |
|                                                                                                    |                                                     |
| <b>CAN</b>                                                                                                    |                                                     |
| CAN Communication Bus OFF( ارتباط شبكه خاموش)                                                                     | (ایراد شبکه)Network Fault                           |
| CAN FN producer absent (شبكه يونيت FN قطع)                                                                        | Network Fault                                       |

<sup>1</sup> Central ، Screen Heater Switch Lamp ، Hazard Switch Lamp ، Boot Lid Switch Lamp ،AC Panel Lamp ) ثمامل لامپهای بنل داشبورد Radio ) ، لامپ فُندک ( Cigar Lighter Lamp )، لامپ شارژر موبایل (Mobile Charger Lamp) ، روشنایی زمینه رادیو ( Radio Backlight) می باشد که همزمان با لامپهای کوچک خودرو روشن می شود.

1

٦ خودرو سورن دارای چراغ دنده عقب سمت راست و چراغ مه شکن عقب سمت چپ می باشد. اگر پیکربندی به اشتباه انجام شود به محض فعال کردن سوئیچهای مربوطه ایراد مدار باز ( به اشّتباه ) مشاهده می شود لذا پیکربندی صحیح جهت جلوگیری از بروز مشکل در هنگام خواندن ایرادها ضروری می باشد.

۳<br>نوع چراغهای عقب ( کوچک و ترمز ) خودروی سورن از نوع LED می باشند لذا در این خودرو ایرادOpen Circuit مربوط به این لامپها قابل بررسی نمی باشد. در صورت پیکربندی اشتباه ، ایراد Open Circuit رخ می دهد.

<sup>4</sup> .<br>ً برای خودروی سمند LX چراغهای دنده عقب و مه شکن عقب ( سمت چپ و راست) فعال می باشند<sub>.</sub> نوع چراغهای عقب استاندارد می باشند ولذا ابرادات این لامپها قابل مشاهده می باشند.

 $\circ$ شامل لامپ جعبه داشبورد ( Glove Box Lamp) ، لامپ نقشه خوان (Map Lamp ) ، لامپ آفتابگیر ( Sunvisor Lamp ) و روشنایی زمینه سوئیچهای شیشه

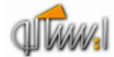

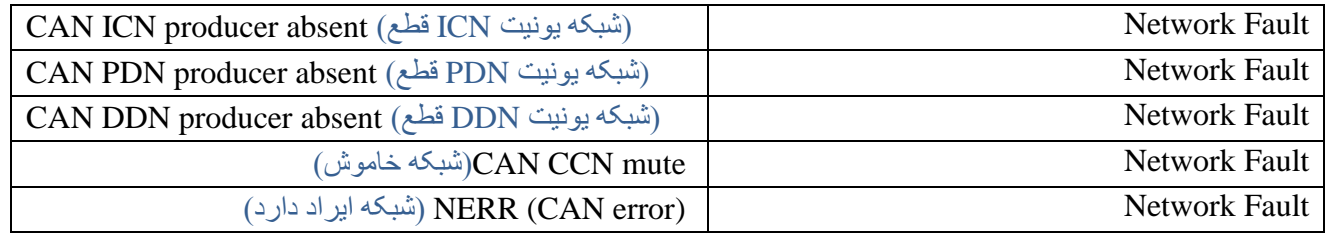

#### <span id="page-7-0"></span><u>شرح ایرادات</u>

: Short Circuit to Vbat یا Open Circuit ایراد

- عدم وجود بار مربوطه
	- عدم اتصال کانکتور
- اتصال خروجی به تغذیه
- <span id="page-7-1"></span>ـ قطع شدن مسير خروجي

ایر اد SCG : -اتصال به بدنه در مسیر تغذیه خر وجی -خروجی مربوطه جریان بیش از حد مصرف کند.

نکته: ایراد Open Circuit خروجیهای یونیت CCN (در صورت وجود) در حالت فعال بودن عملگرها مشخص می شوند به عبارت دیگر ایراد مربوطه در حالت ON-State عملگرها رخ می دهد. ر فع ایر اد

در مورد ایراد Open Circuit یا Short Circuit to Vbat پس از برطرف شدن علت ایراد به صورت فیزیکی ، ایراد از روی صفحه دستگاه دیاگ پاک شده و خروجی فعال می شود<sub>.</sub> اما در مورد ایراد SCG ، پس از رفع علت ایراد، جهت پاک شدن ایراد و فعال شدن مجدد عملگر نیاز به تغییر وضعیت استارت سوئیچ می باشد<sub>.</sub> بدین صورت که سوئیچ استارت را در وضعیت ۰ قرار داده ومجدد به وضعیت ۲ ( و یا یک) برگردانید.

نکتّه : صفحه مشاهده ایرادات (Fault Reading) امکان Refresh را دارد. بدین معنی که در صورت باز بودن صفحه مربوطه و رخ دادن ایر اد جدید و یا از بین رفتن ایر اد ،نیاز به خروج از صفحه و ورود مجدد نمی باشد.

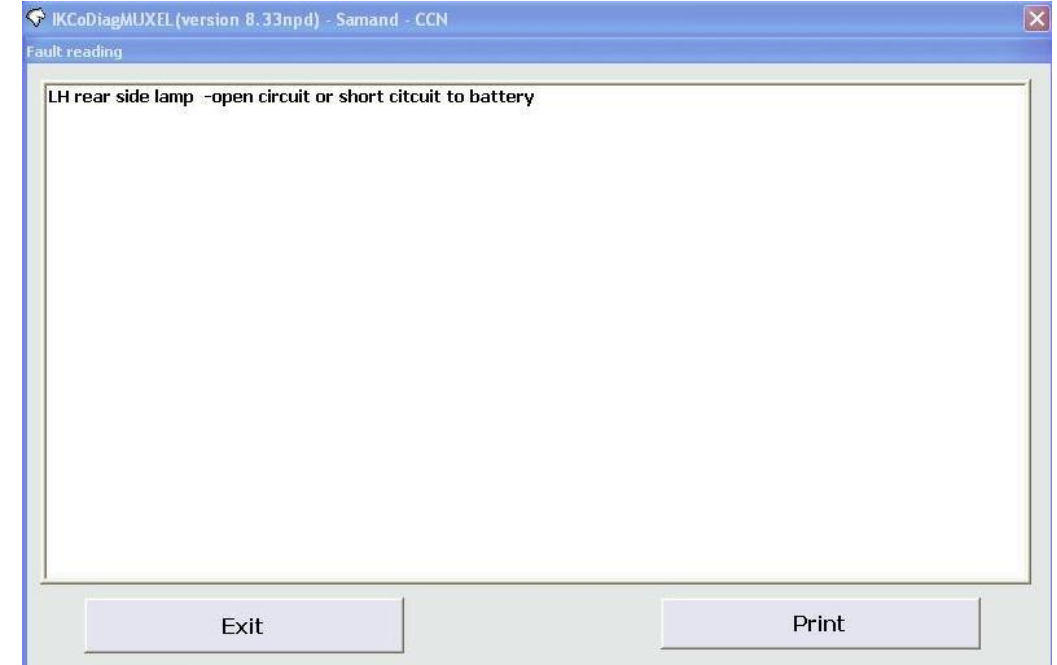

## <span id="page-8-0"></span>**پاک کردن ایراد )Erasing Fault)**

با استفاده از این منو می توان ایرادات مشاهده شده را پاک کرد. در صورت رفع نشدن ایراد، پس از مراجعه به منوی Fault Reading ایر اد مجدد مشاهده خواهد شد.

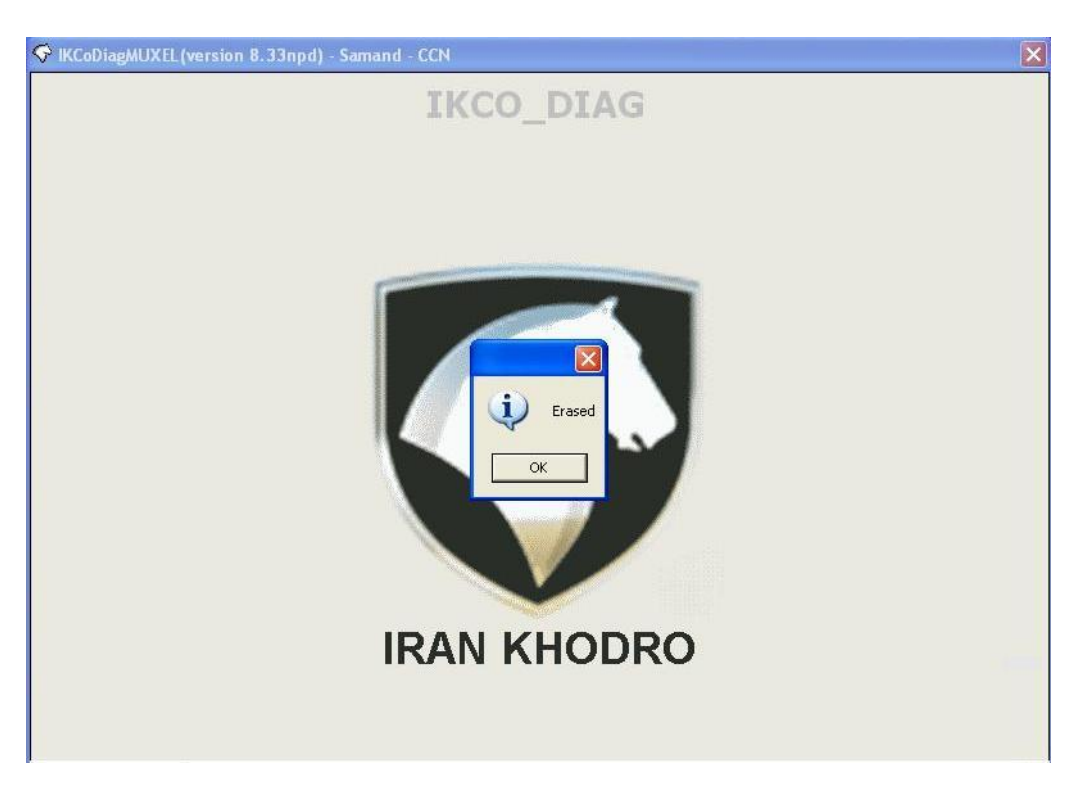

## <span id="page-8-1"></span>**اطالعات پارامترها ) Information Parameter )**

در این منو اطلاعات مربوط به وضعیت ورودیهای یونیت CCN شامل سوئیچها و سنسورهای متصل به یونیت CCN قابل خواندن می باشد. در صورت یکی بودن وضعیت سوئیچها یا سنسورها با اطلاعات خوانده شده می توان از سالم بودن سوئیچ مربوطه – مسير مرتبط از سوئيچ تا یونیت CCN و دريافت اطلاعات توسط یونیت CCN اطمینان حاصل کرد.

لیست ورودیهای یونیت CCN به شرح زیر می باشد.

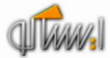

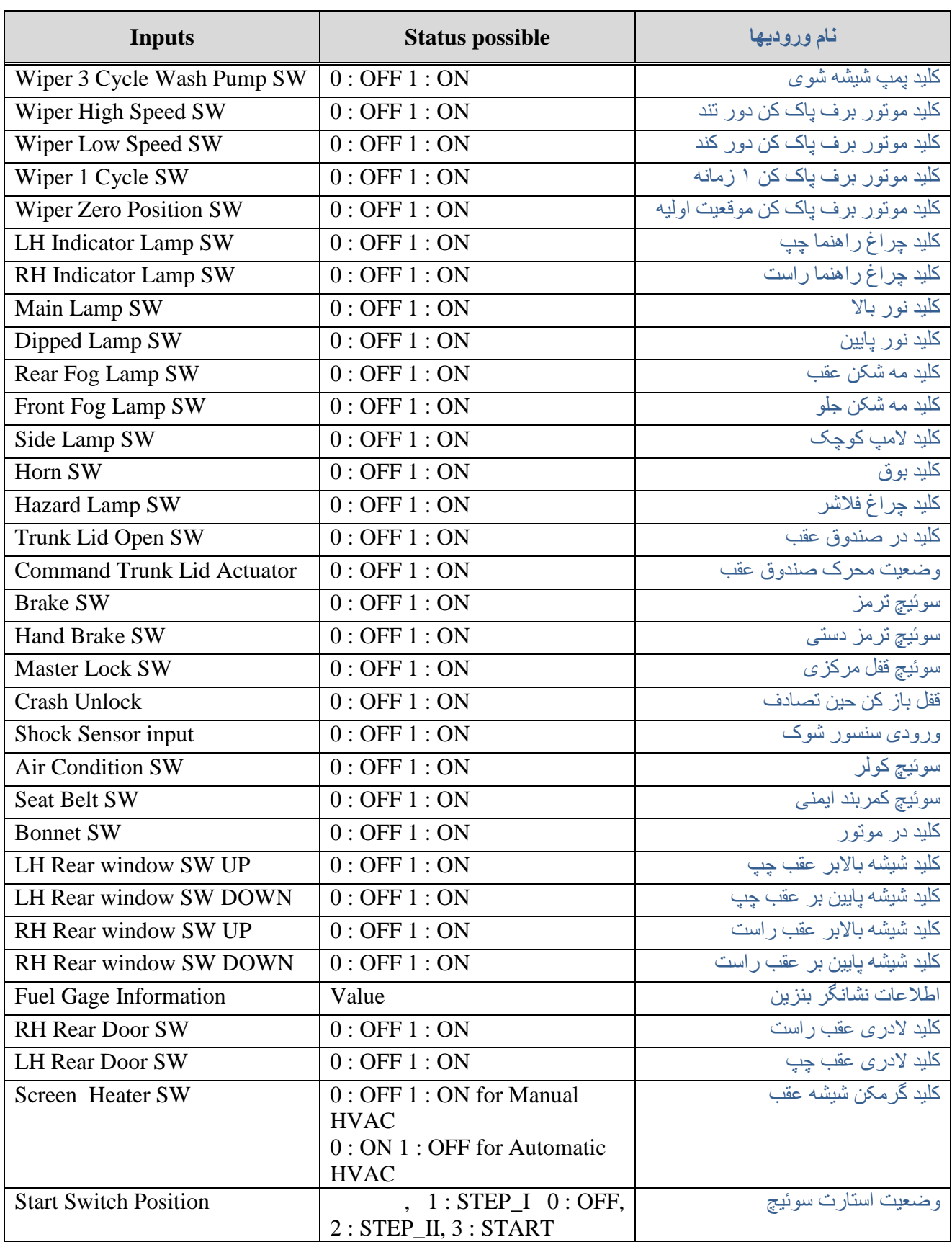

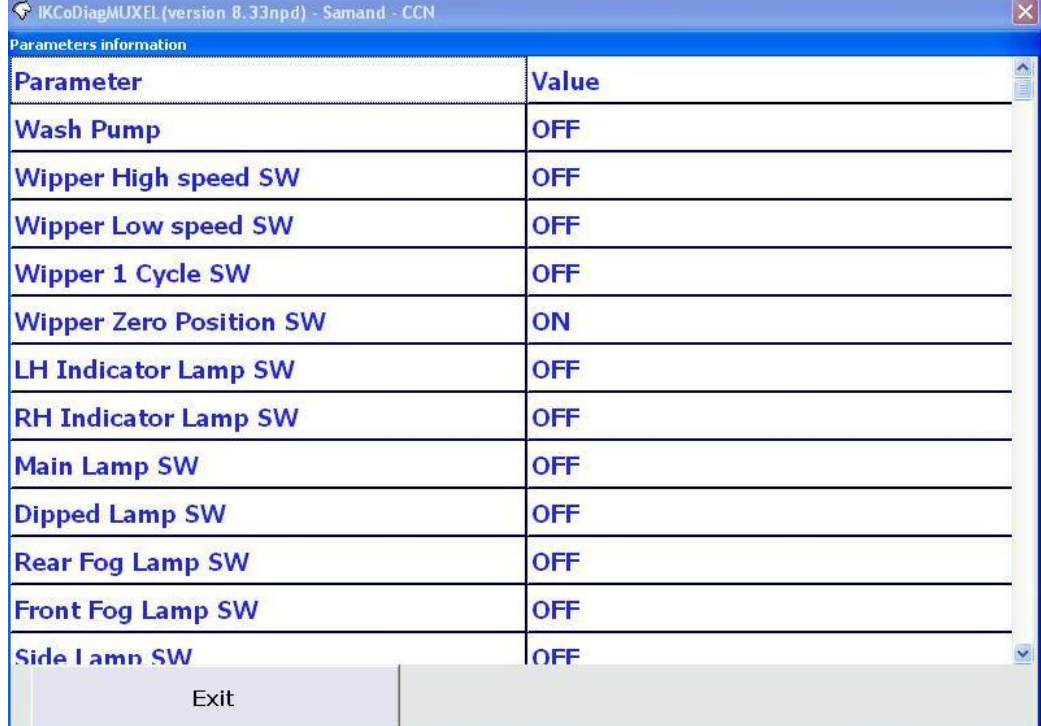

### <span id="page-10-0"></span>**تست عملگرها )Test Actuator)**

تمام عملگر های مرتبط با یونیت CCN (خروجیهای یونیت CCN) در این منو قابل تست هستند<sub>.</sub> عملگر ها به مدت ۶-۷ ثانیه فعال شده و سپس خاموش می شوند بدین ترتیب از سالم بودن خروجی- مسیر یونیت تا خروجی و اتصالات اطمینان حاصل کرد. خروجیهای گروه ۱ و ۲ امکان تست تعدادی از خروجیها به طور همزمان را فراهم می کند. لیست خروجیهای یونیت CCN به شرح زیر می باشد.

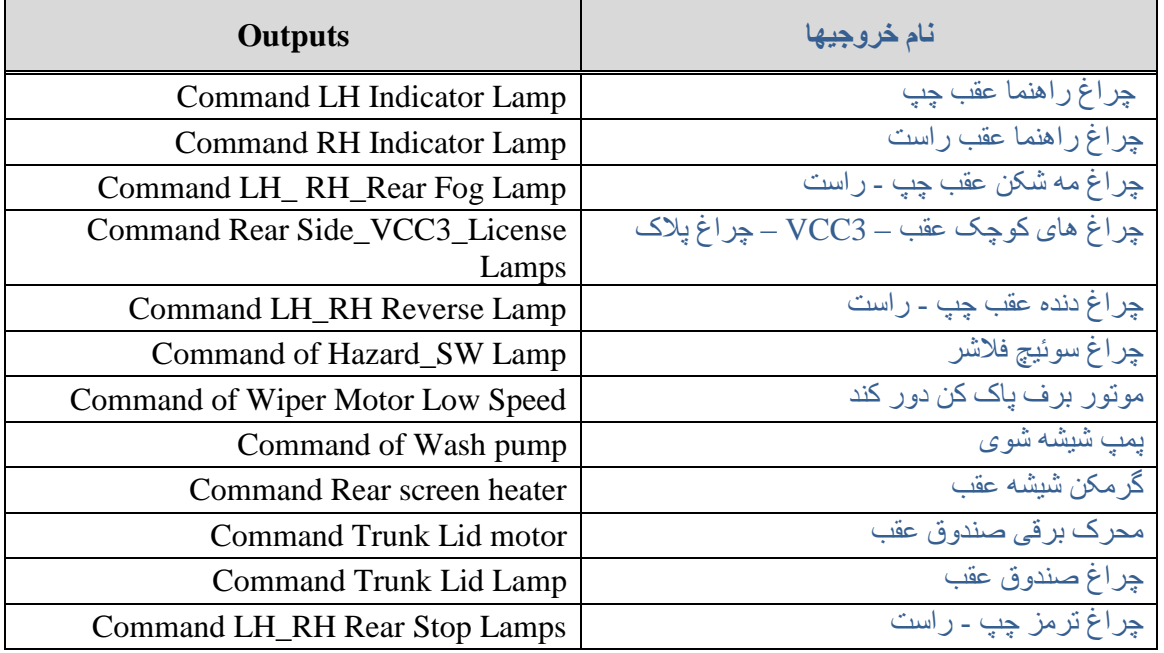

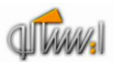

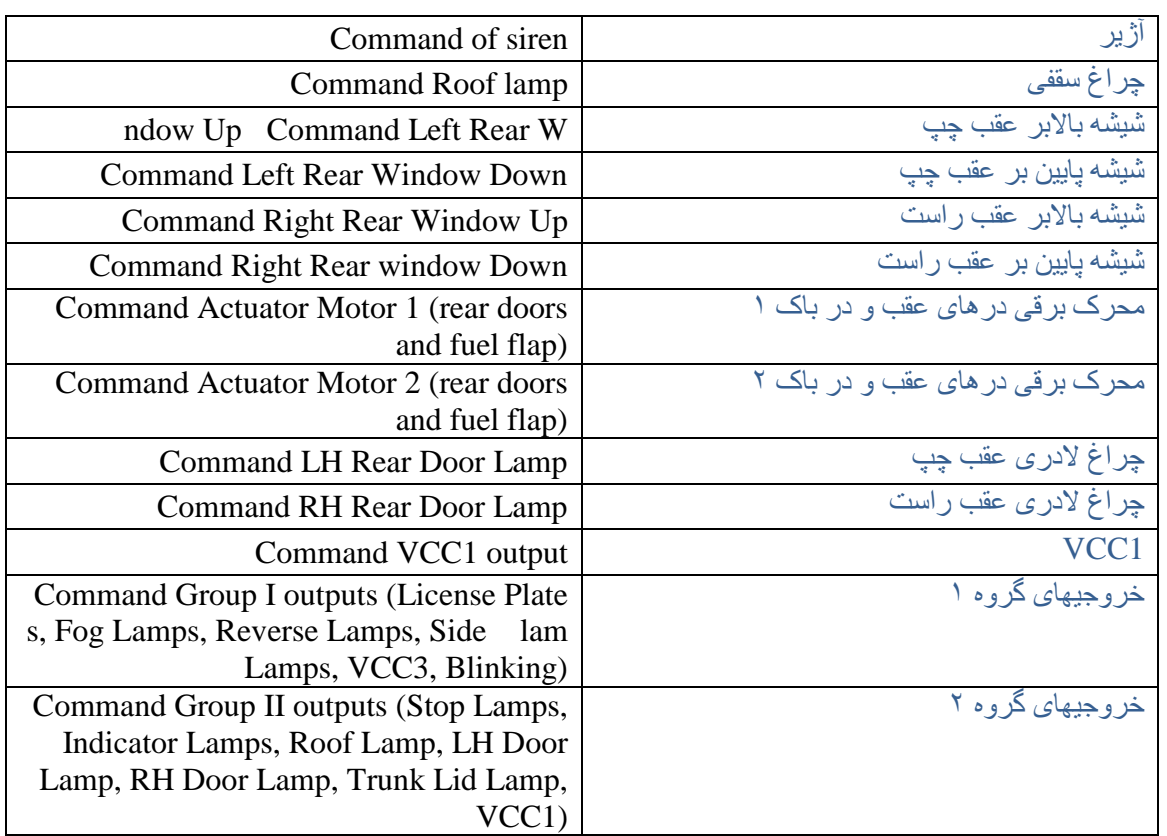

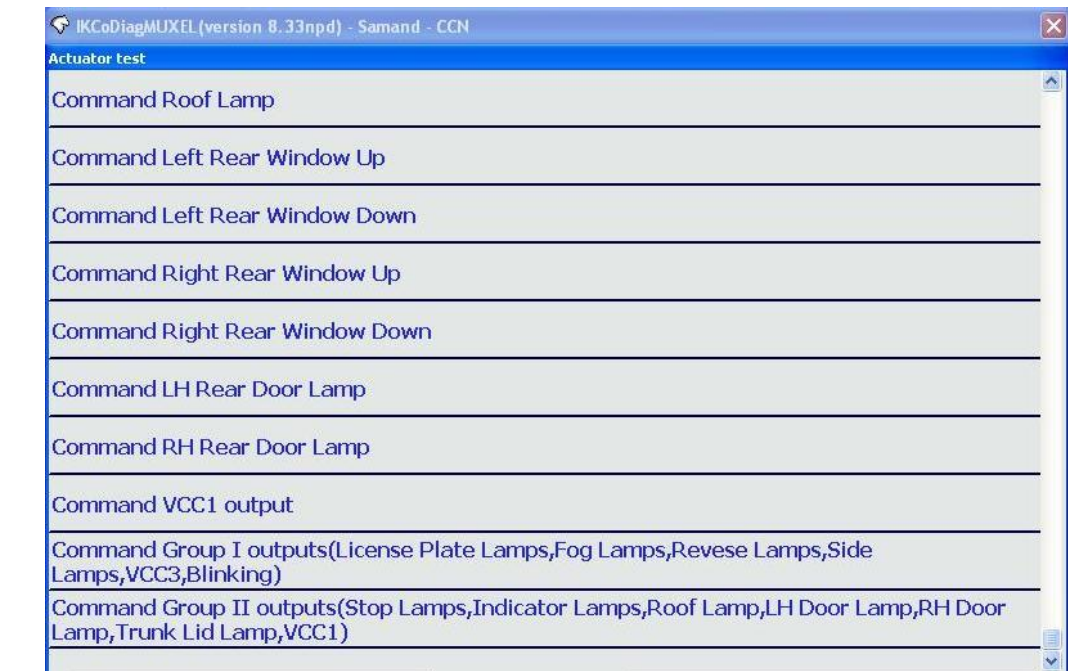

## <span id="page-12-0"></span>**موارد دیگر )Others )**

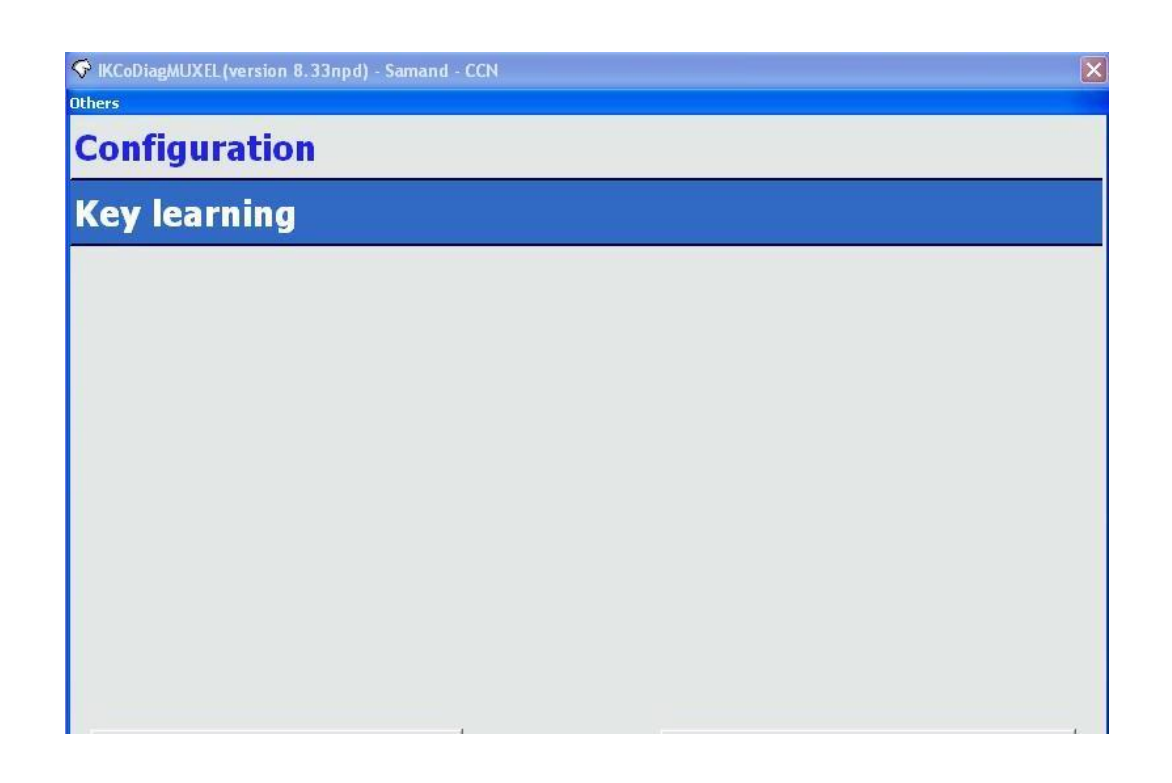

#### <span id="page-12-1"></span>پیکربندی (Configuration)

پار امتر هایی که قابل پیکربندی هستند در این منو قابل دسترس می باشند. لیست این پار امتر ها به شرح زیر می باشد.

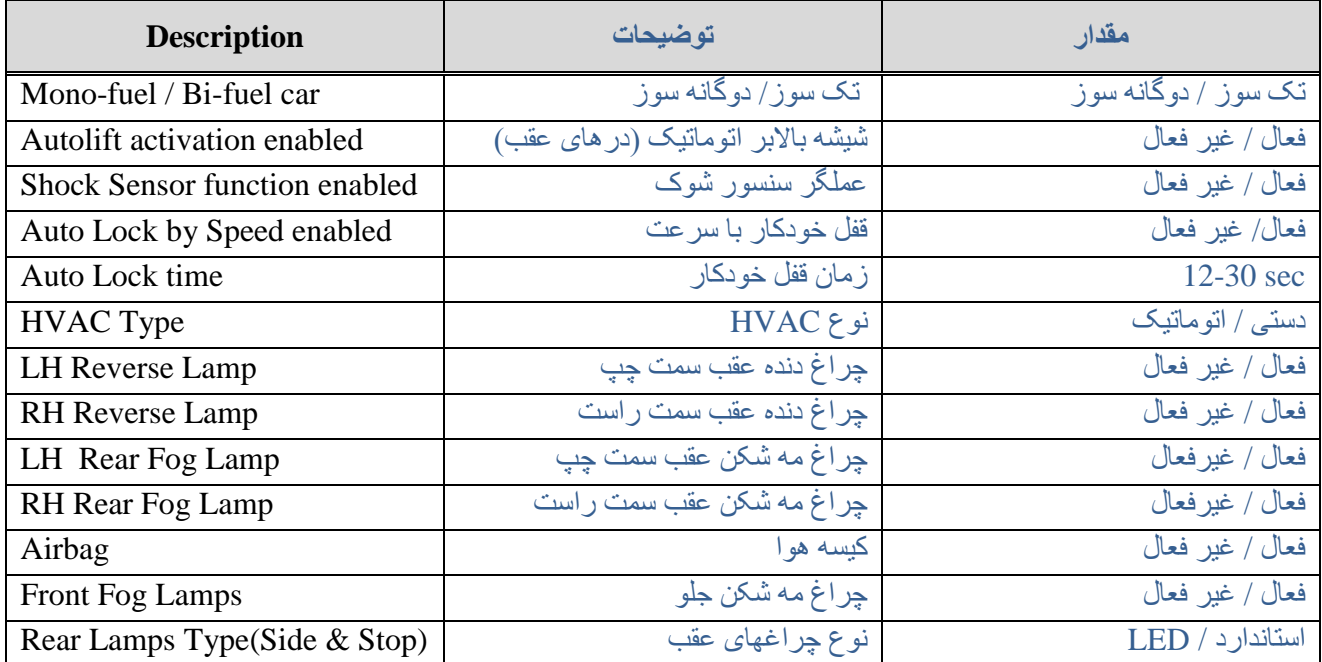

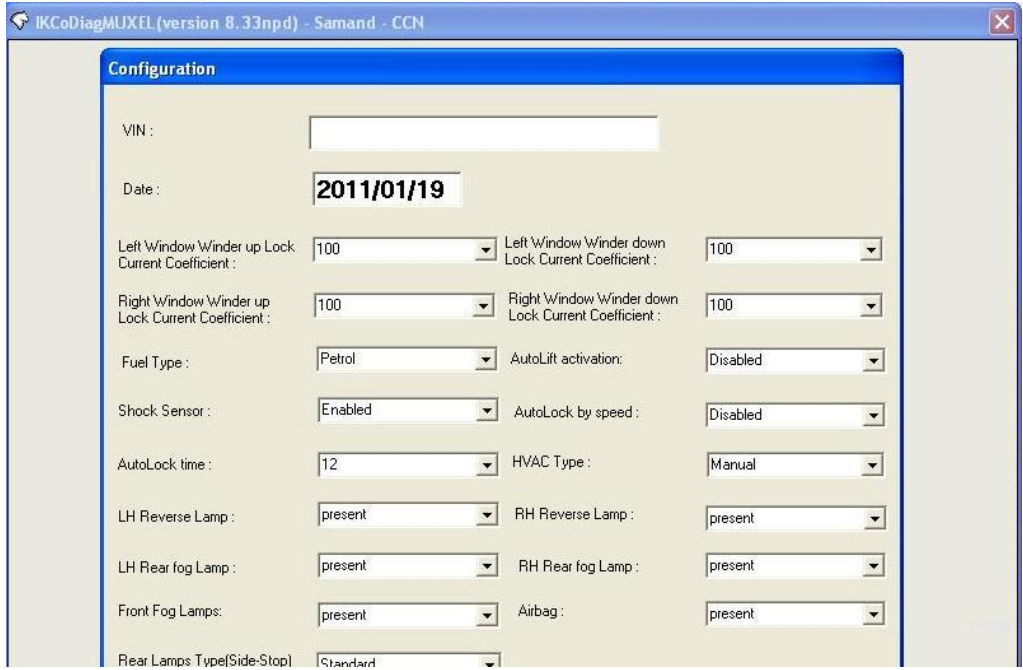

<span id="page-13-0"></span>تطبیق دادن ریموت ( Key Learning)

این منو برای تعریف ریموت استفاده می شود كه با فشردن كلیدهای ریموت در هنگام مشاهده پیغام منو،این تطبیق انجام می شود

#### <span id="page-13-1"></span>یَٕیت FN

#### <span id="page-13-2"></span>**مشخصات )Identification )**

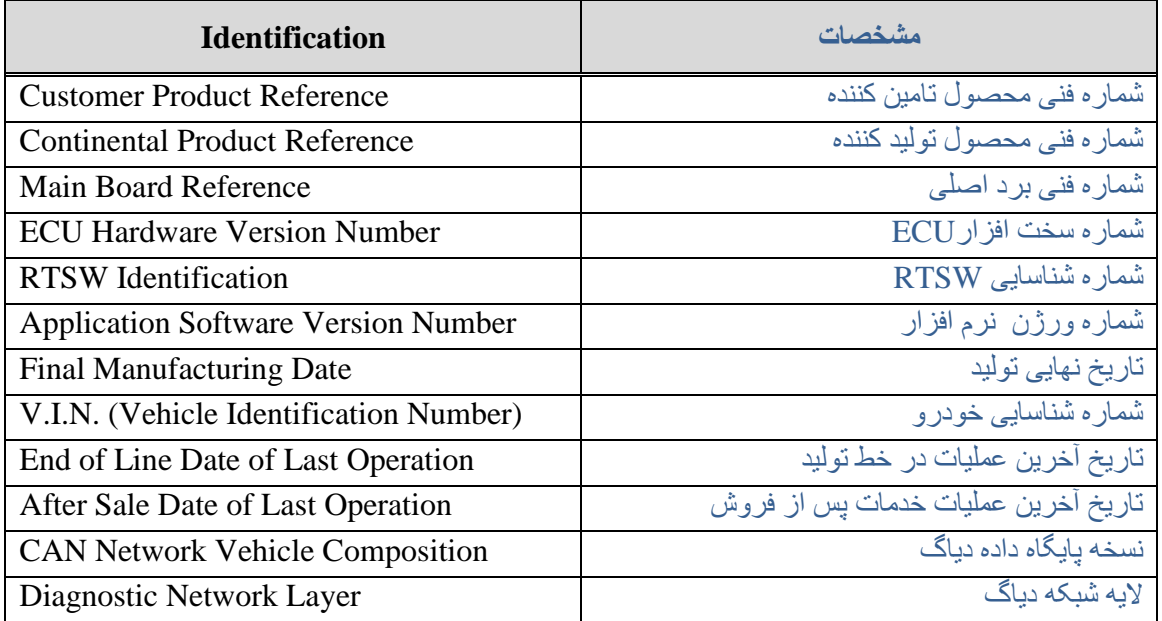

## <span id="page-14-0"></span>**خوانذن ایراد )Reading Fault)**

<span id="page-14-1"></span><u>لیست ایر ادات</u>

لیست ایر ادات قابل مشاهده به شرح ذیل می باشد.

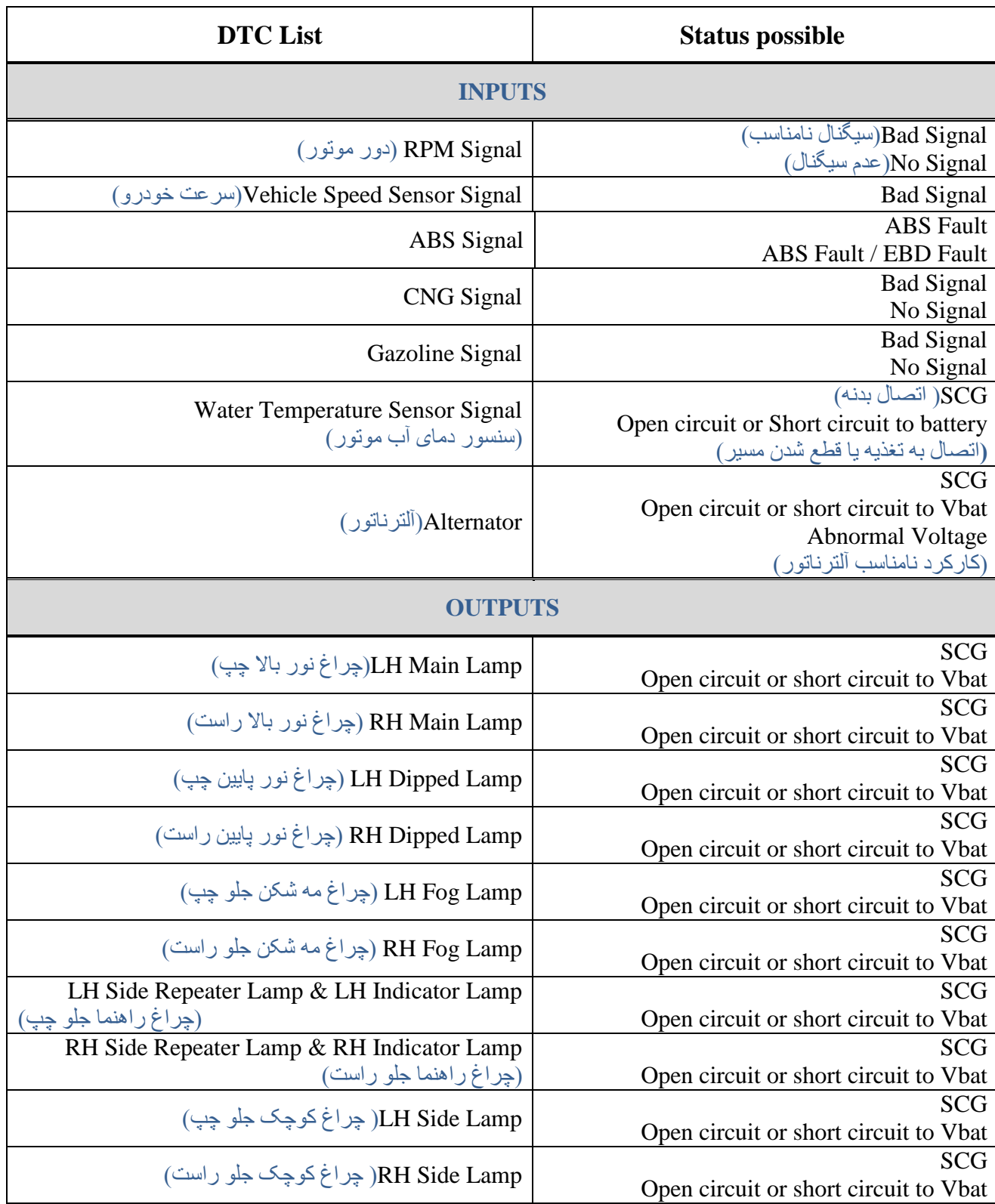

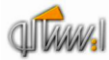

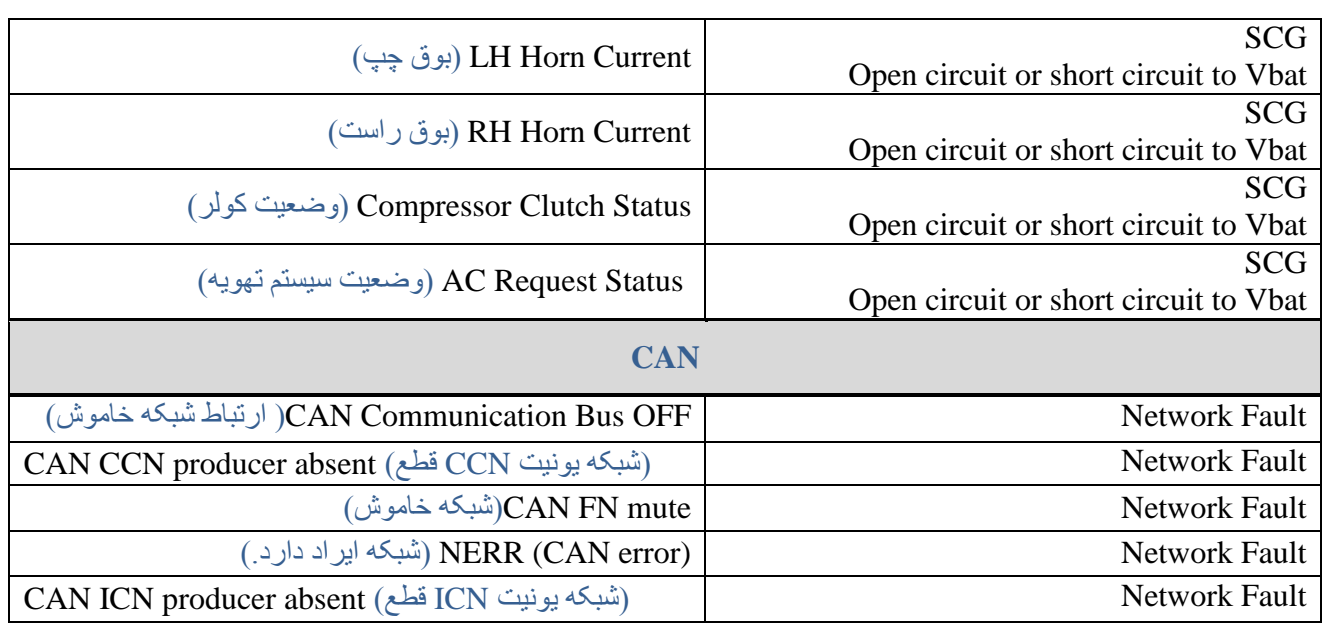

#### <span id="page-15-0"></span>شرح ایرادات

: Short Circuit to Vbat یا Open Circuit ایغاص

- عدم وجود بار مربوطه
- عدم اتصال کانکتور
- اتصال خروجی به تغذیه
- قطع شدن مسیر خروجی

ایر اد SCG : -اتصال به بدنه در مسیر تغذیه خروجی -خروجی مربوطه جریان بیش از حد مصرف کند.

نکته: ایراد Open Circuit خروجیهای یونیت FN در حالت فعال بودن عملگرها مشخص می شوند، به عبارت دیگر ایراد مربوطه در حالت ON-State عملگر ها رخ می دهد.

#### <span id="page-15-1"></span>رفع ایر اد

در مورد ایراد Open Circuit یا Short Circuit to Vbat پس از برطرف شدن علت ایراد به صورت فیزیکی ، ایراد از روی صفحه دستگاه دیاگ پاک شده و خروجی فعال می شود<sub>.</sub> اما در مورد ایراد SCG ، پس از رفع علت ایراد جهت پاک شدن ایراد و فعال شدن مجدد عملگر نیاز به تغییر وضعیت استارت سوئیچ می باشد بدین صورت که سوئیچ استارت را در وضعیت ۰ قرار داده ومجدد به وضعیت ۲ ( و یا یک) قرار می دهند.

نکتّه : صفحه مشاهده ایرادات (Fault Reading) امکان Refresh را دارد. بدین معنی که در صورت باز بودن صفحه مربوطه و رخ دادن ایراد جدید و یا از بین رفتن ایراد موجود نیاز به خروج از صفحه و ورود مجدد نمی باشد و با ازبین بردن ایر اد، ایر اد پاک می شود.

#### <span id="page-15-2"></span>**پاک کردن ایراد )Erasing Fault)**

با استفاده از این منو می توان ایرادات مشاهده شده را پاک کرد. در صورت رفع نشدن ایراد، پس از مراجعه به منوی Fault Reading ايراد مجدد مشاهده خواهد شد.

## <span id="page-16-0"></span>**اطالعات پارامترها ) Information Parameter )**

در این منو اطلاعات مربوط به وضعیت ورودیهای یونیت FN شامل سوئیچها و سنسور های متصل به یونیت FN قابل خواندن می باشد. در صورت یکی بودن وضعیت سوئیچها یا سنسورها ً با اطلاعات خوانده شده می توان از سالم بودن سوئیچ مربوطه – مسير مرتبط از سوئيچ تا یونیت FN و دريافت اطلاعات توسط یونیت FN اطمينان حاصل کرد.

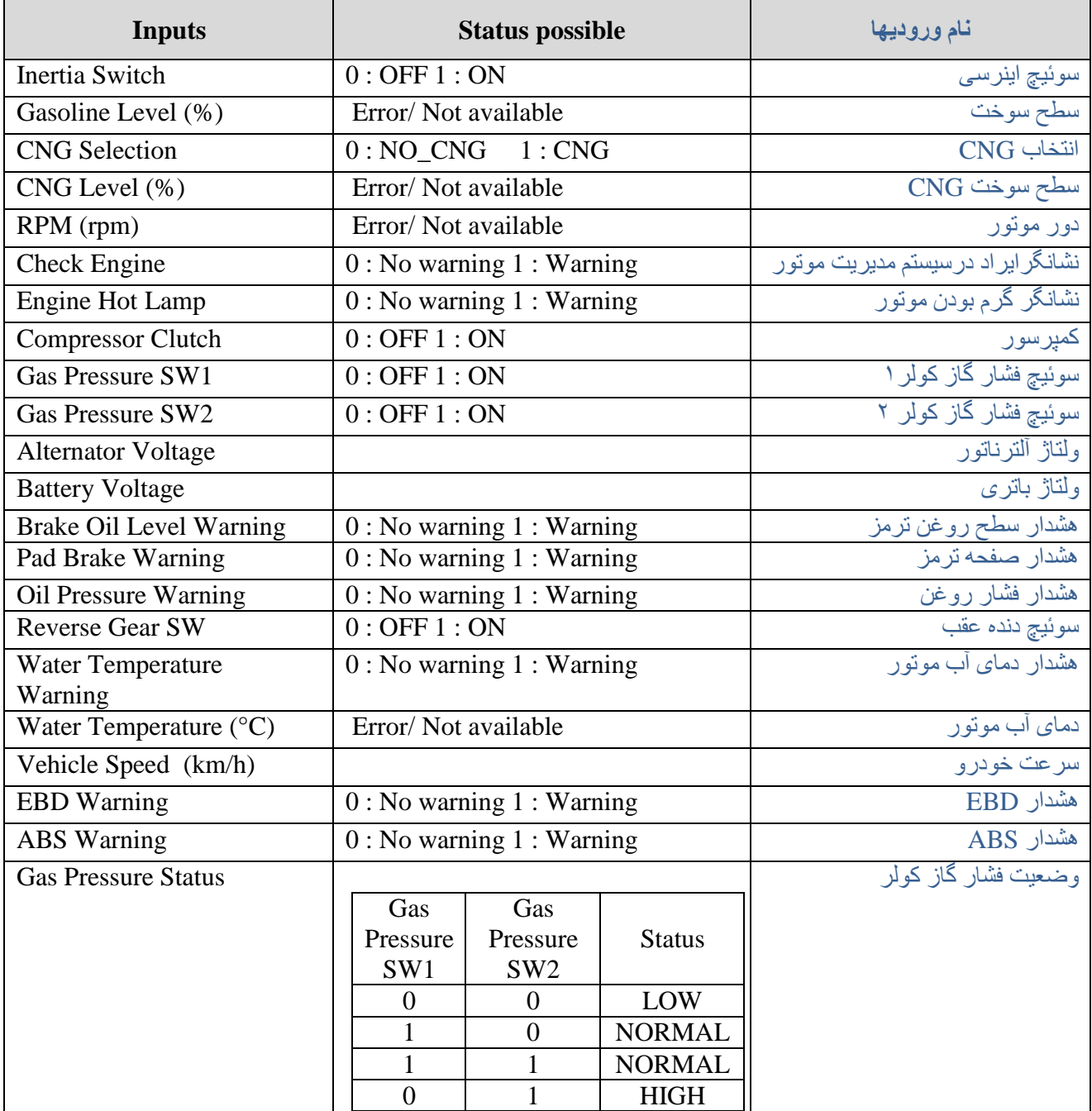

لیست ورودیهای یونیت FN به شرح زیر می باشد.

### <span id="page-17-0"></span>**تست عملگرها )Test Actuator)**

تمام عملگر های مرتبط با یونیت FN ( خروجیهای یونیت FN ) در این منو قابل تست هستند<sub>.</sub> عملگر ها به مدت ۶-۷ ثانیه فعال شده و سپس خاموش می شوند<sub>.</sub> بِدین ترتیب از سالم بودن خروجی- مسیر یونیت تا خروجی و اتصالات اطمینان حاصل کرد. گروهها امکان تستٰ تعدادی از خروجیها به طور همزمان را فراهم می کند. لیست خروجیهای یونیت FN به شرح زیر می باشد.

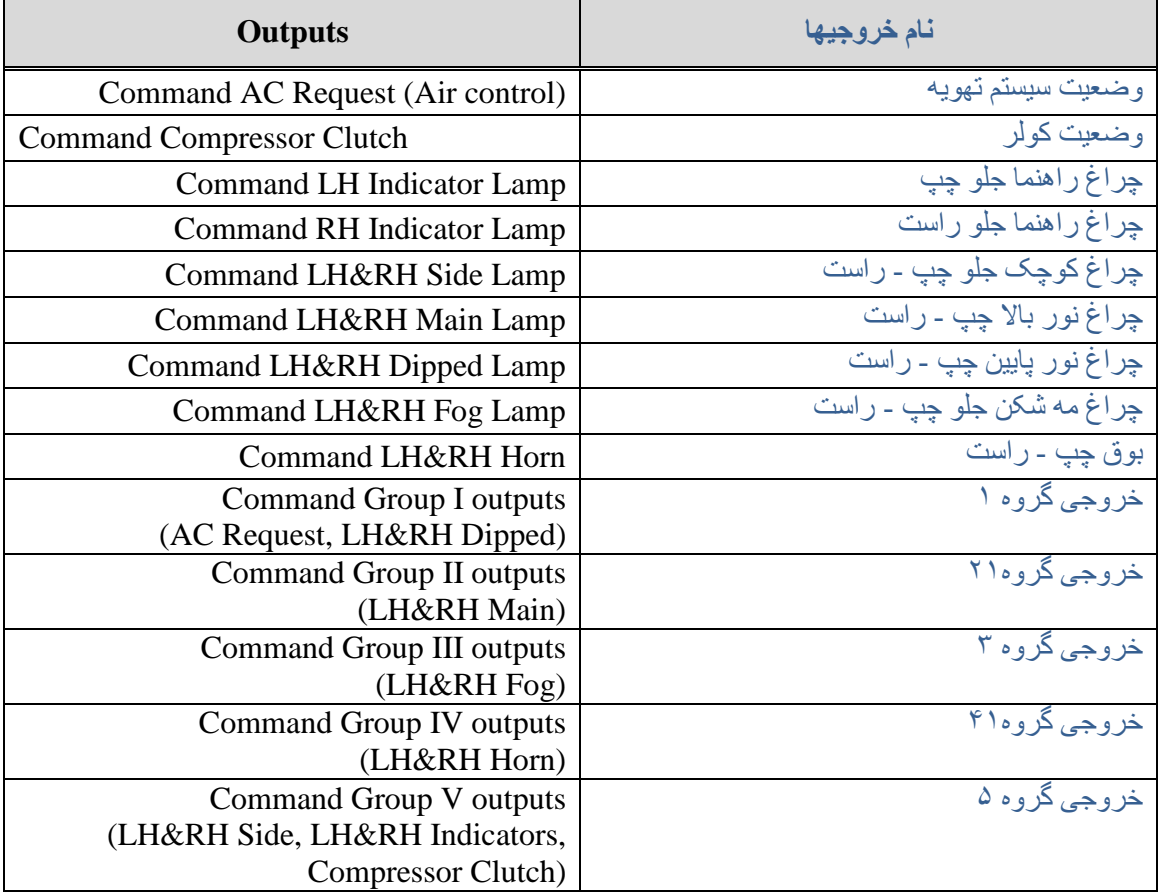

## <span id="page-18-0"></span>**موارد دیگر )Others )**

<span id="page-18-1"></span>پیکربندی (Configuration)

پار امتر هایی که قابل پیکربندی هستند در این منو قابل دسترس می باشند. لیست این پار امتر ها به شرح زیر می باشد.

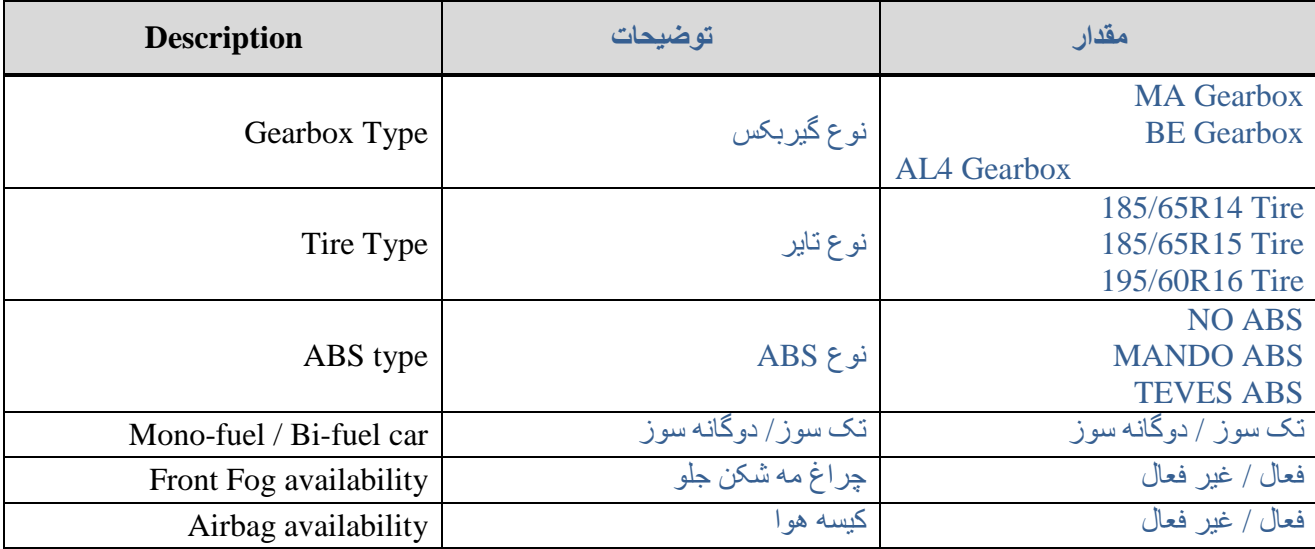

## <span id="page-18-2"></span>یَٕیت **DDN-PDN**

### <span id="page-18-3"></span>**مشخصات )Identification )**

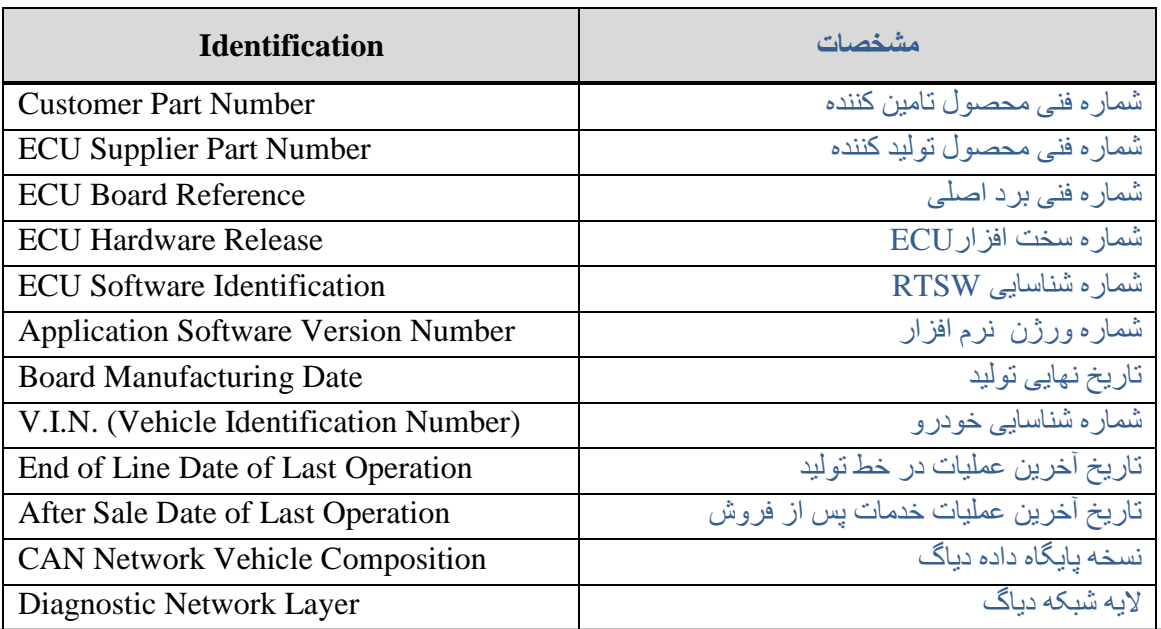

### <span id="page-19-0"></span>**خوانذن ایراد )Reading Fault)**

<span id="page-19-1"></span>لیست ایر ادات

لیست ایر ادات قابل مشاهده به شرح ذیل می باشد.

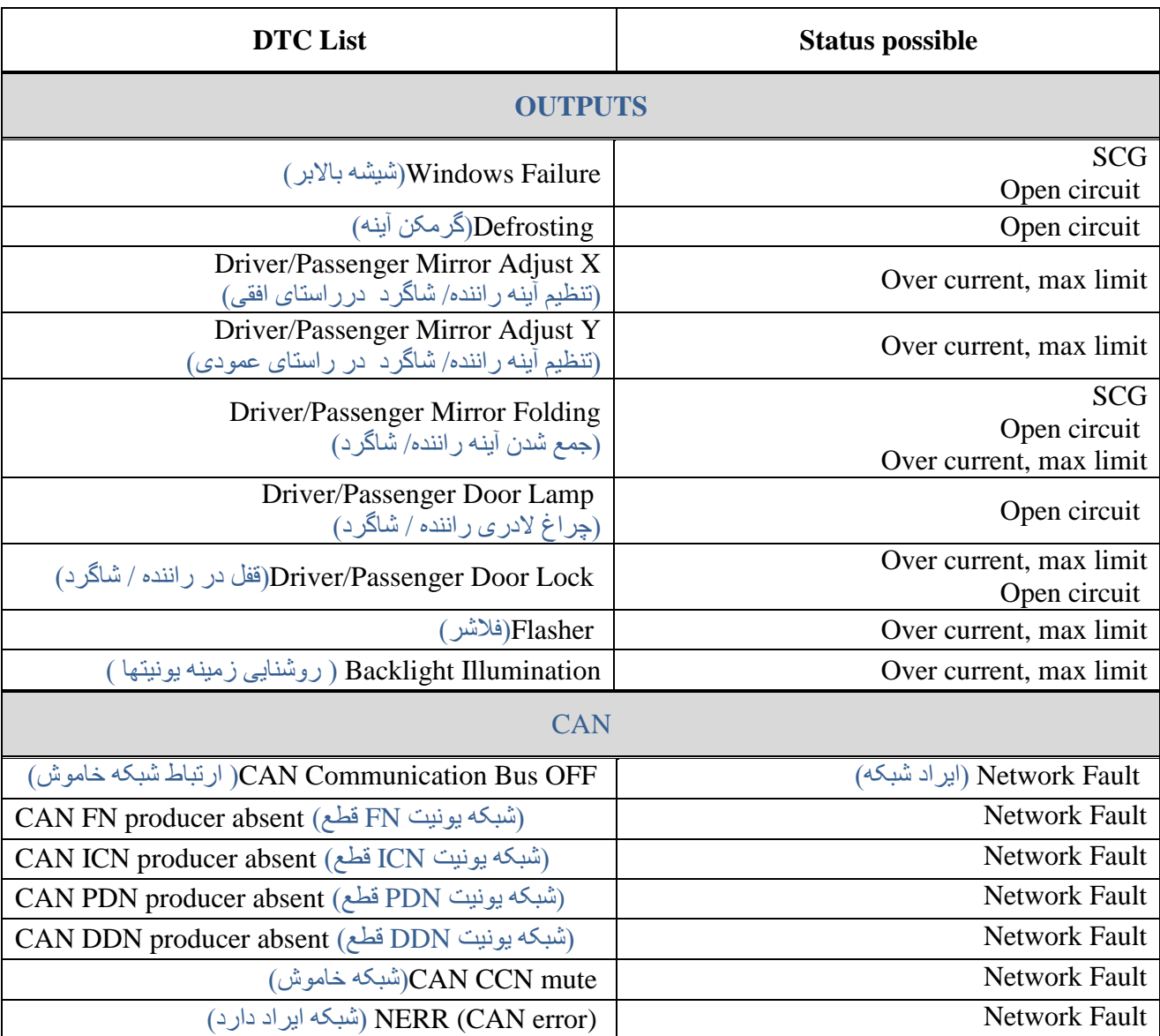

<span id="page-19-2"></span><u>شرح ایرادات</u>

: Short Circuit to Vbat یا Open Circuit ایراد

- ػضو ٔجٕص تاع يغتٕطّ

- عدم اتصال کانکتور
- اتصال خروجي به تغذيه
	- قطعی مسیر خروجی

 $\leq \text{SCG}$  ایراد -<br>-اتصال به بدنه در مسیر تغذیه خروجی

Over current, max limit ایغاص -خروجی مربوطه جریان بیش از حد مصرف کند.

نكته: ایراد Open Circuit خروجیهای یونیت PDN و DDN در حالت غیر فعال بودن عملگر ها مشخص می شوند، به عبارت دیگر ایراد مربوطه در حالت OFF-State عملگر ها رخ می دهد.

#### <span id="page-20-0"></span>رفع ایر اد

در مورد ایراد Open Circuit یا Short Circuit to Vbat پس از برطرف شدن علت ایراد به صورت فیزیکی ، ایراد از روی صفحه دستگاه دیاگ پاک شده و خروجی فعال می شود. اما در مورد ایراد SCG و Over current، پس از رفع علت ایراد جهت پاک شدن ایراد و فعال شدن مجدد عملگر نیاز به تغییر وضعیت استارت سوئیچ می باشد، بدین صورت که سوئیچ استارت را در وضعیت ۰ قرار داده ومجدد به وضعیت ۲ ( و یا یک) قرار می دهند.

نکته : صفحه مشاهده ایرادات (Fault Reading) امکان Refresh شدن را دارد. بدین معنی که در صورت باز بودن صفحه مربوطه و رخ دادن ایراد جدید و یا از بین رفتن ایراد موجود نیاز به خروج از صفحه و ورود مجدد نمی باشد و با ازبین بردن ایر اد، ایر اد پاک می شود.

#### <span id="page-20-1"></span>**پاک کردن ایراد )Erasing Fault)**

با استفاده از این منو می توان ایرادات مشاهده شده را پاک کرد. در صورت رفع نشدن ایراد، پس از مراجعه ً به منوی Fault Reading ایر اد مجدد مشاهده خواهد شد .

#### <span id="page-20-2"></span>**اطالعات پارامترها ) Information Parameter )**

در این منو اطلاعات مربوط به وضعیت ورودیهای یونیتهای PDN/ DDN شامل سوئیچ ها و سنسور های متصل به یونیتهای PDN/ DDN قابل خواندن می باشد. در صورت یکسان بودن وضعیت سوئیچ ها یا سنسور ها با اطلاعات خوانده شده می توان از سالم بودن سوئیچ مربوطه – مسیر مرتبط از سوئیچ تا یونیتهای PDN/ DDN و دریافت اطلاعات توسط یونیتهای /PDN DDN اطْمِبنان حاصل کر د

لیست ورودیهای یونیتهای PDN/ DDN به شرح زیر می باشد.

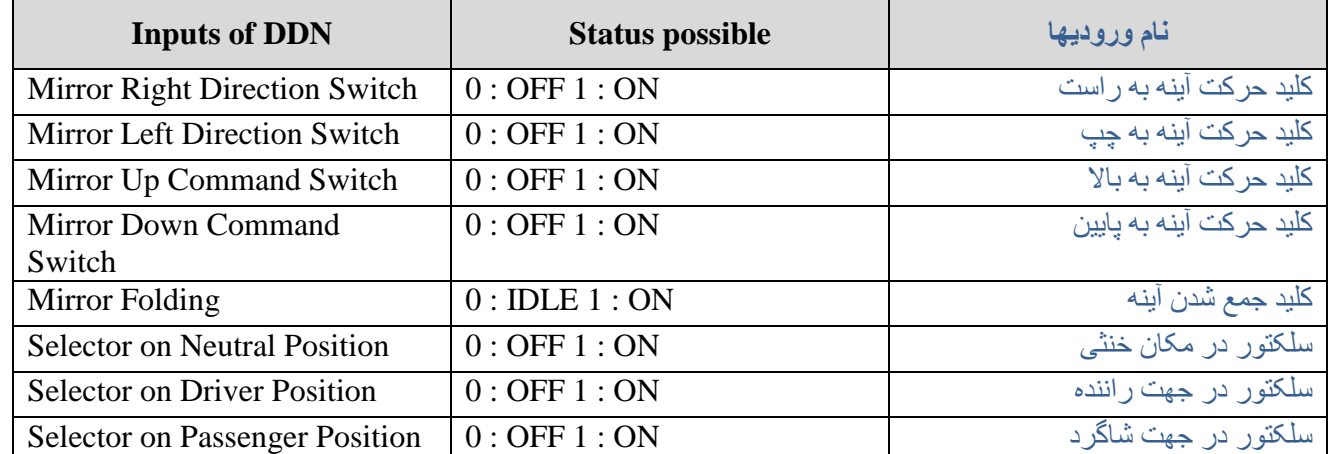

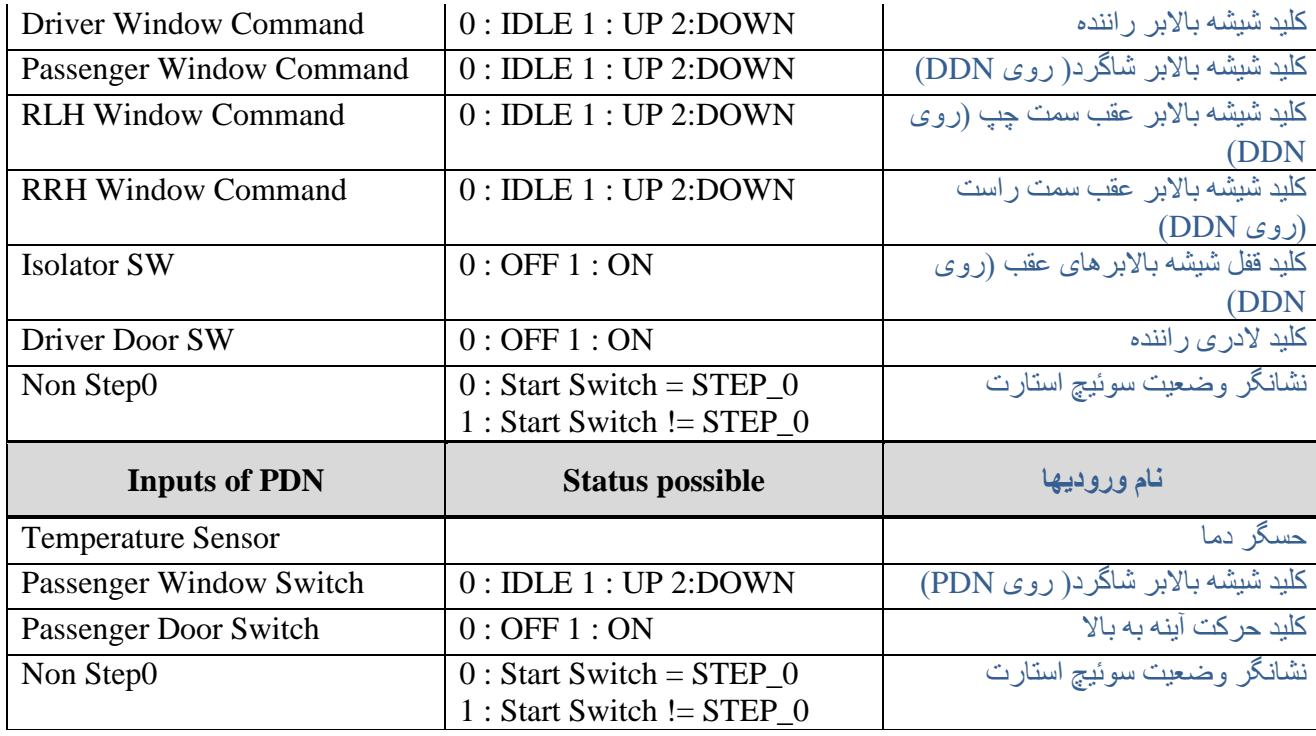

## <span id="page-21-0"></span>**تست عملگرها )Test Actuator)**

تمام عملگر های مرتبط با یونیت PDN / DDN ( خروجیهای یونیت PDN/ DDN) در این منو قابل تست هستند<sub>.</sub> عملگر ها به مدت ۲-۲ ثانیه فعال شده و سپس خاموش می شوند.

بدین ترتیب از سالم بودن خروجی- مسیر یونیت تا خروجی و اتصالات اطمینان حاصل کرد. لیست خروجیهای یونیت PDN/ DDN به شرح زیر می باشد.

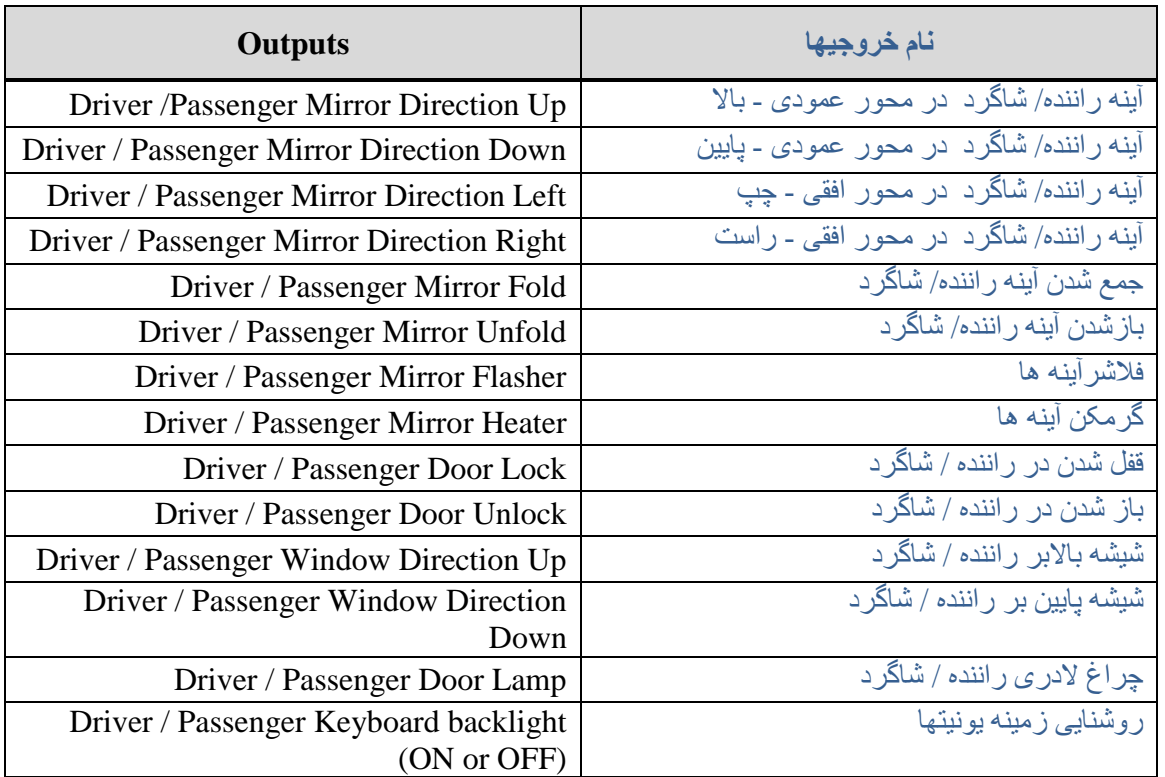

## <span id="page-22-0"></span>**موارد دیگر )Others )**

### <span id="page-22-1"></span>(Configuration) پیکربندی

پار امتر هايی که قابل پیکربندی هستند در این منو قابل دسترس می باشند. لیست این پار امتر ها به شرح زیر می باشد.

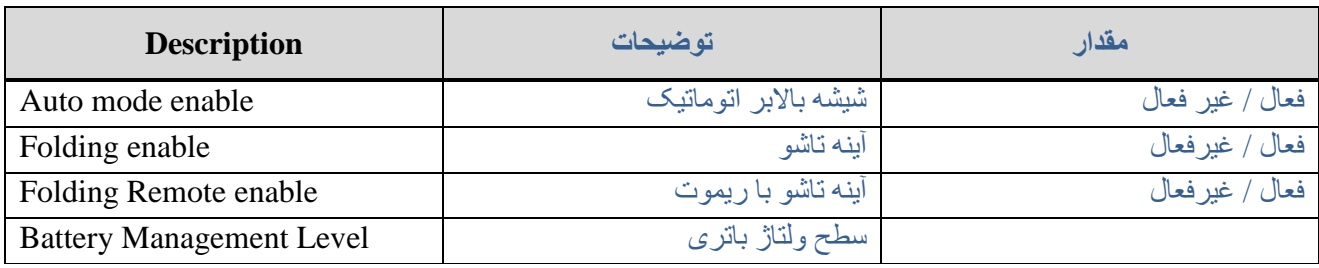

<span id="page-22-2"></span>یَٕیت ICN

## <span id="page-22-3"></span>**مشخصات )Identification )**

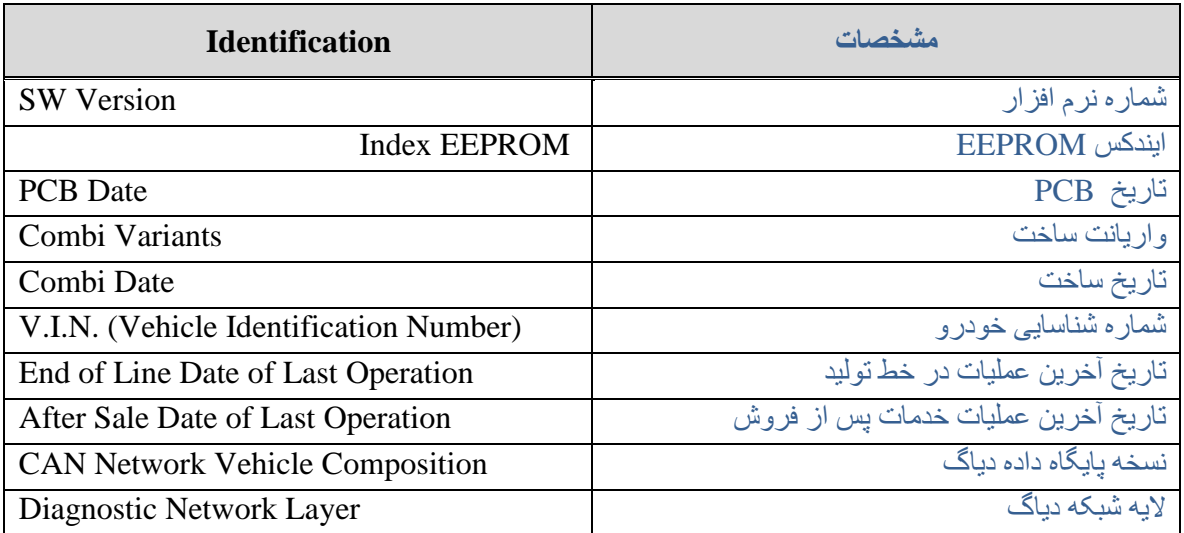

## <span id="page-22-4"></span>**خوانذن ایراد )Reading Fault)**

برای یونیت ICN تعریف نشده است.

## <span id="page-23-0"></span>**پاک کردن ایراد )Erasing Fault)**

برای یونیت ICN تعریف نشده است.

## <span id="page-23-1"></span>**اطالعات پارامترها ) Information Parameter )**

برای یونیت ICN تعریف نشده است.

## <span id="page-23-2"></span>**تست عملگرها )Test Actuator)**

عملگر های یونیت ICN شامل دو قسمت هستند.

<span id="page-23-4"></span><span id="page-23-3"></span>ْلضاعْای یَٕیت ICN ( Warning ICN Command) با فعال کردن آن تمام هشدار ها روی جلو امپر به مدت ۶-۷ ثانیه روشن خواهند شد.

َلاَگغ ْای یَٕیت ICN ( Gage ICN Command) با فعال کردن آن نشانگر ها روی جلو آمپر ، سطُح مربوط به خود را به مدت ْ ۶-۷ ثانیه جاروب می کنند<sub>.</sub>

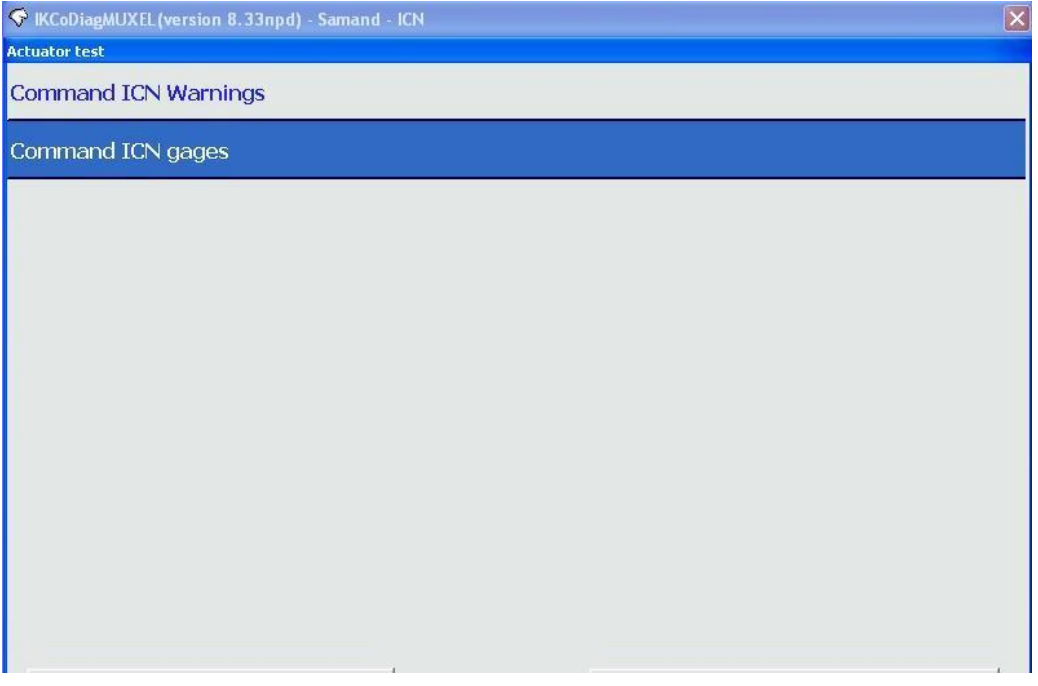

## <span id="page-24-0"></span>**موارد دیگر )Others )**

<span id="page-24-1"></span>(Configuration) پیکربندی

پار امتر هایی که قابل پیکربندی هستند در این منو قابل دسترس می باشند. لیست این پار امتر ها به شرح زیر می باشد.

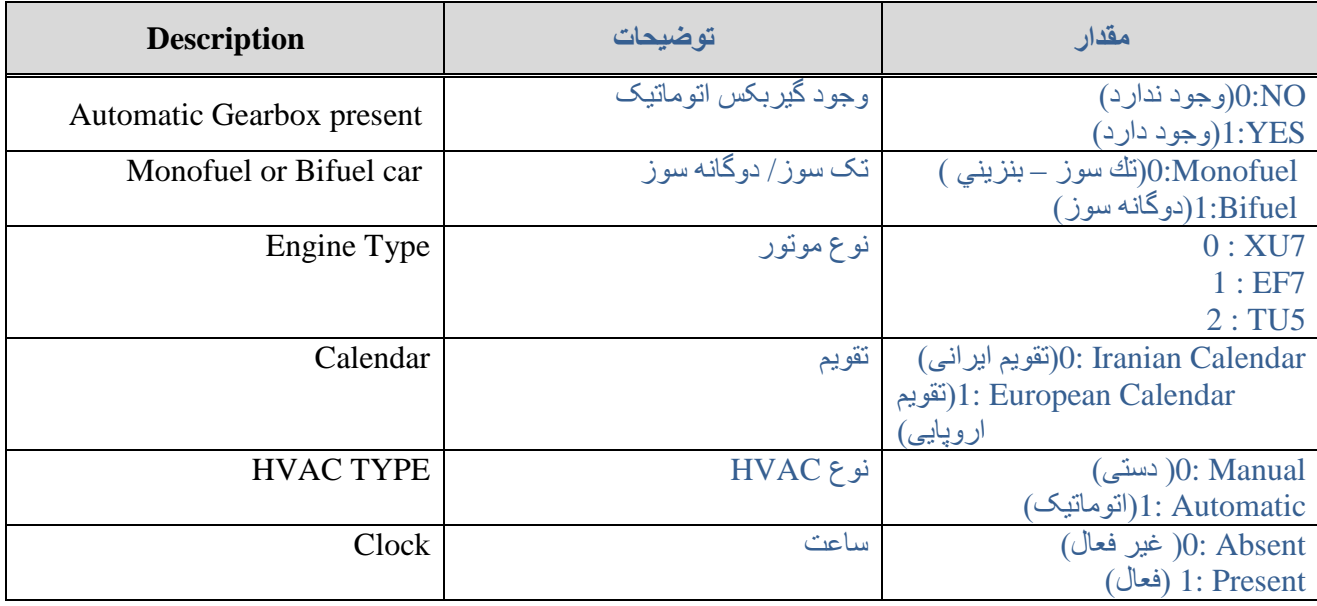